# NC STATE UNIVERSITY

# **Manipulating Data and Documenting with Markdown**

**Justin Post** 

#### What is this course about?

Basic use of R for reading, manipulating, and plotting data!

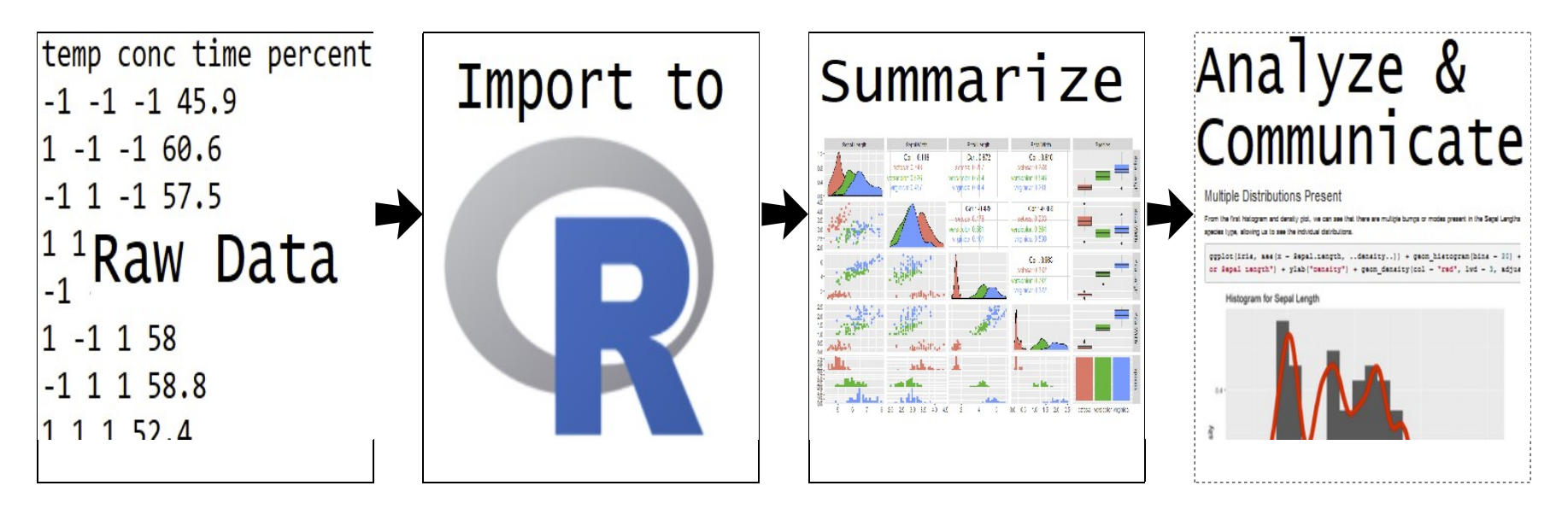

#### Where do we start?

- Data manipulation idea  $\bullet$
- Documenting with Markdown  $\bullet$
- Logical statements  $\bullet$
- · dplyr, tidyr, and creating new variables

We may want to subset our full data set or create new data

· Grab only certain types of observations (filter rows)

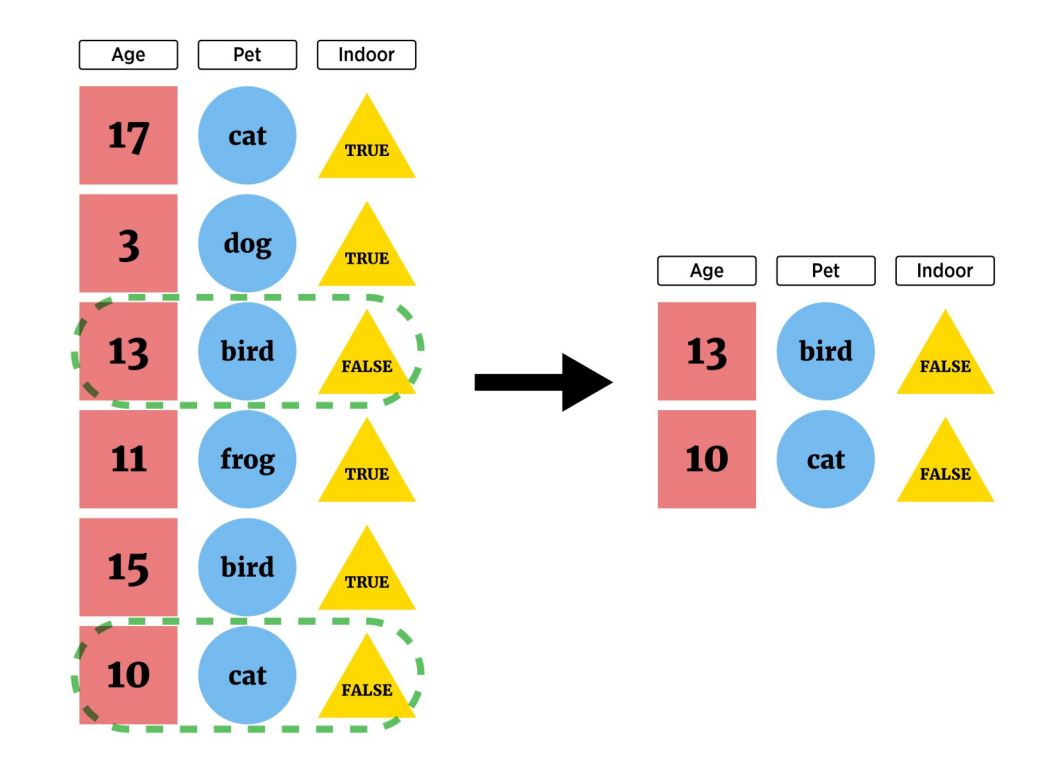

We may want to subset our full data set or create new data

Look at only certain variables (select columns)  $\bullet$ 

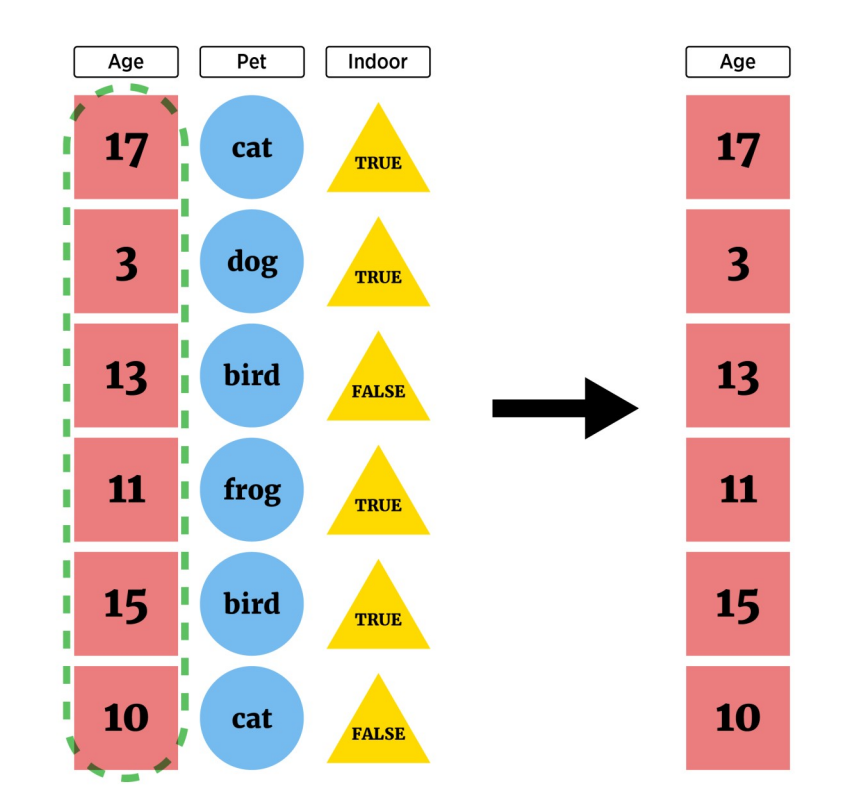

We may want to subset our full data set or create new data

Create new variables  $\bullet$ 

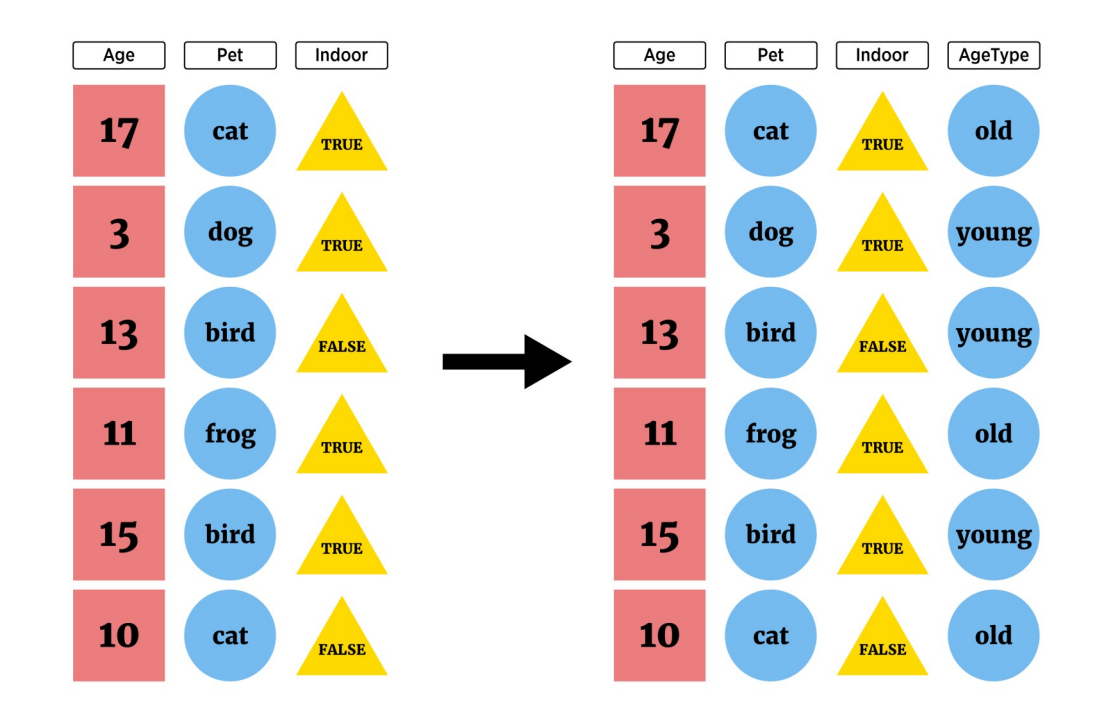

We may want to subset our full data set or create new data

- · Vital to make your work reproducible!
- Traditional documentation through comments ( $#$  in R) in script  $\bullet$
- May have heard of JUPYTER notebooks  $\bullet$
- R Markdown built in notebook for R studio  $\bullet$

#### **Documenting with Markdown**

- R Markdown = Digital "Notebook": Program that weaves word processing and  $\bullet$ code.
- Designed to be used in three ways (R for Data Science)  $\bullet$

#### Documenting with Markdown

- R Markdown = Digital "Notebook": Program that weaves word processing and  $\bullet$ code.
- Designed to be used in three ways (R for Data Science)  $\bullet$ 
	- Communicating to decision makers (focus on conclusions not code)
	- Collaborating with other data scientists (including future you!)
	- As environment to do data science (documents what you did and what you were thinking)

#### **Markdown Verbage**

- May have heard of HTML (HyperText Mark-up Language)  $\bullet$ 
	- Write plain text that the browser interprets and renders

#### **Markdown Verbage**

- May have heard of HTML (HyperText Mark-up Language)  $\bullet$ 
	- Write plain text that the browser interprets and renders
- Markdown is a specific markup language  $\bullet$ 
	- Easier syntax
	- Not as powerful
- $\cdot$  Any plain text file can be used (.Rmd extension associates it with R Studio)

#### **R Markdown**

R Markdown file contains three important types of content:

- 1. (Optional) YAML header surrounded by ---s
- 2. Chunks of R code
- 3. Text mixed with simple text formatting instructions

· R Studio makes it easy!

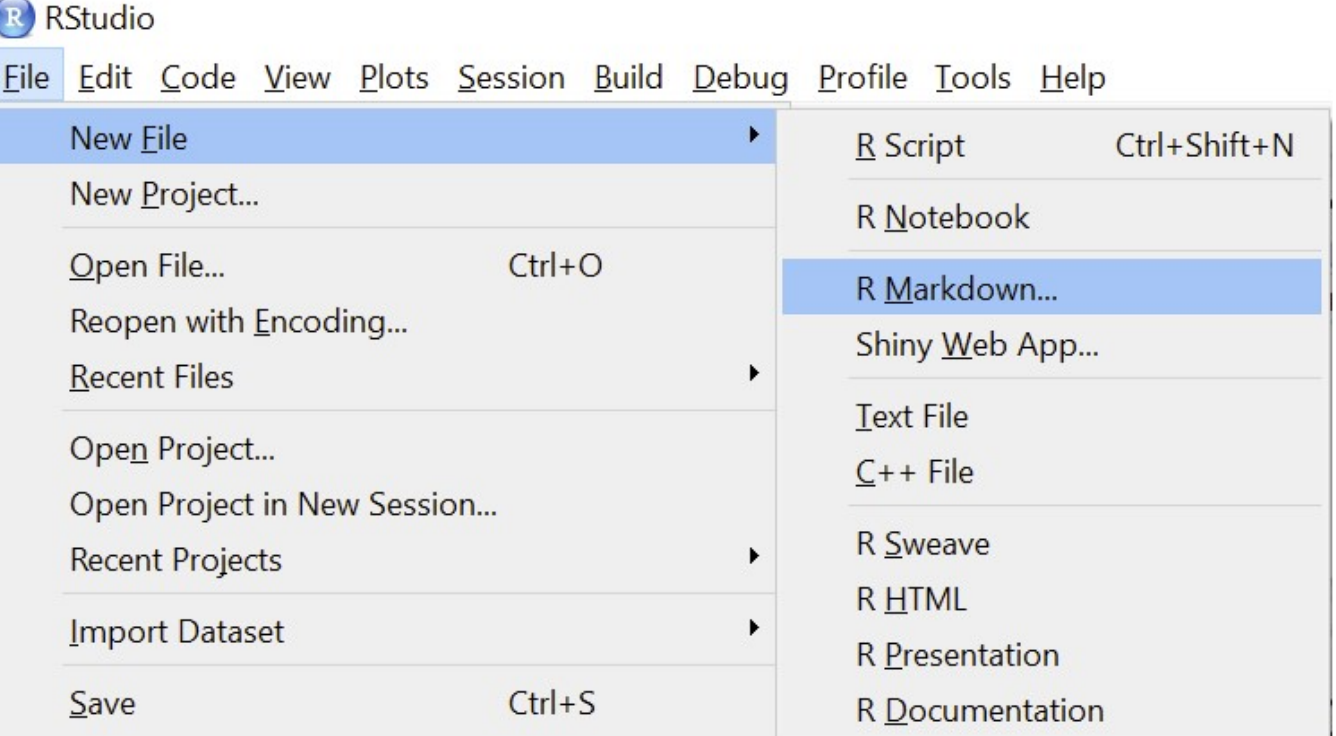

· Commonly used document types can be created

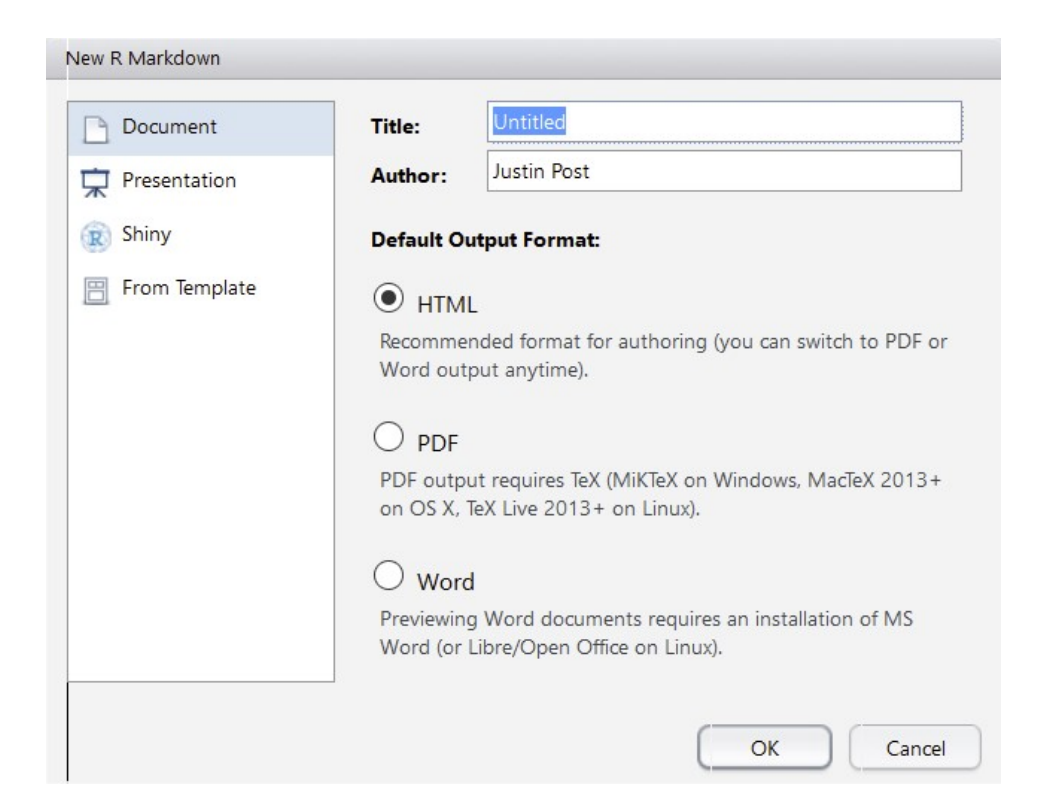

· Slide presentations

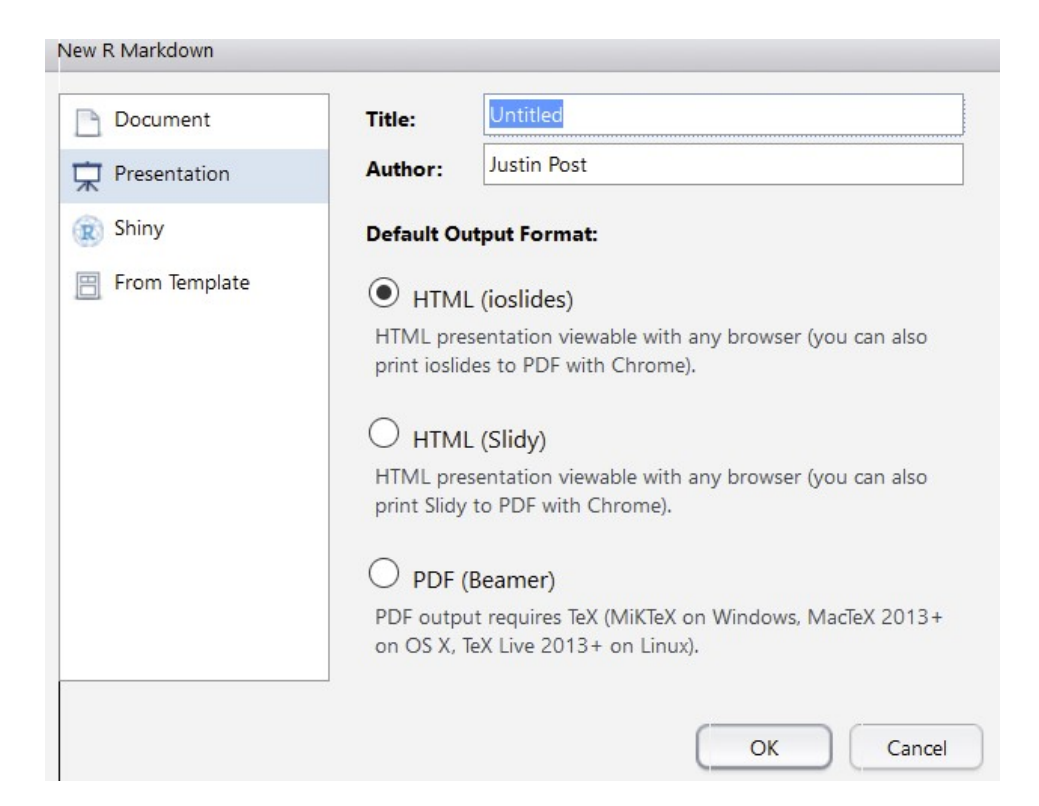

· Truly Interactive Documents/Pages (require R backend)

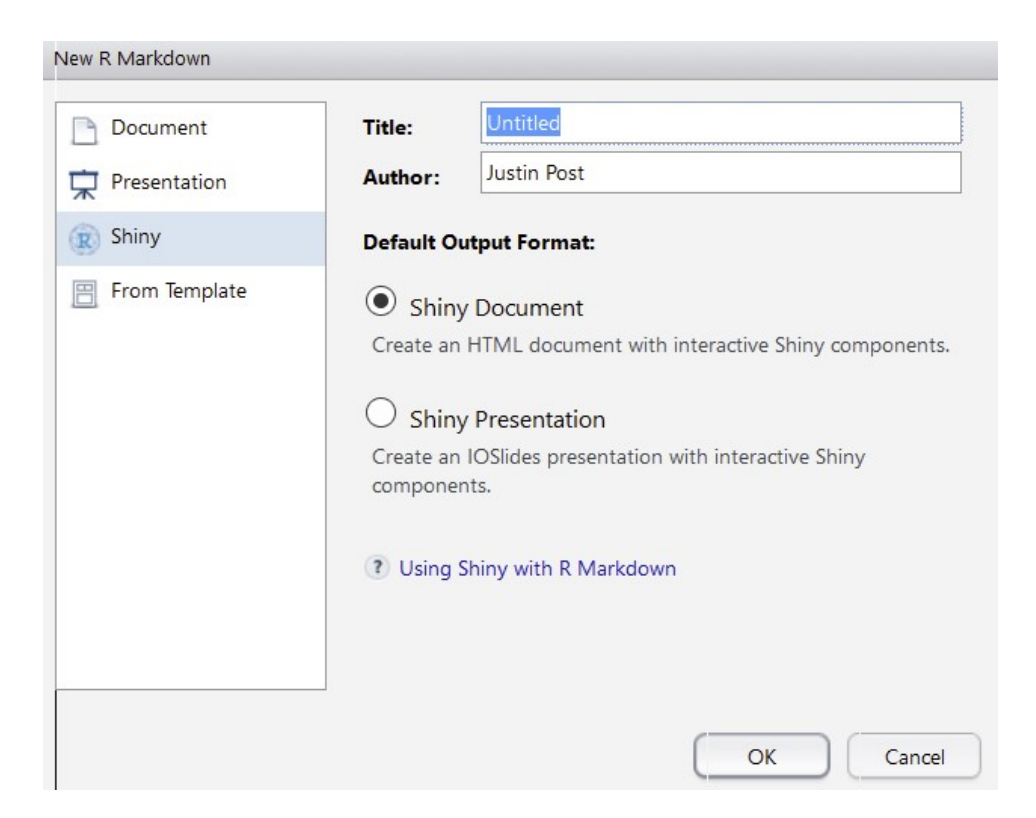

#### R Markdown - YAML Header

Define settings for document  $\bullet$ 

title: "Untitled" author: "First Last" date: "xxxx" output: html document

---

 $\qquad \qquad - \qquad -$ 

CTRL/CMD + Shift + k knits (creates the output document) via this info  $\bullet$ 

#### R Markdown - Code Chunks

Below YAML header: 'r chunk'  $\bullet$ 

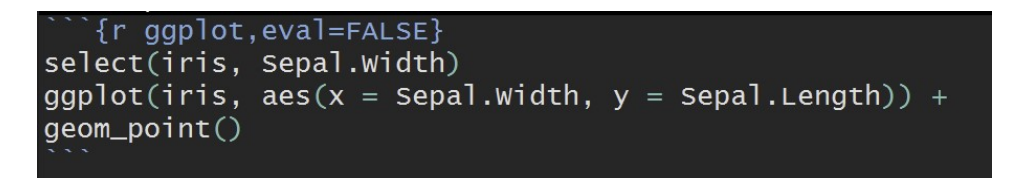

- · Start code chunk by typing ```{r} out or with CTRL/CMD + Alt/Option + I
- Code will be executed when document is created  $\bullet$
- · Can specify options on individual code chunks

#### R Markdown - Syntax

· Below code chunk is plain text with markdown sytnax

## R Markdown

This is an R Markdown document. Markdown is a simple formatting syntax for authoring HTML, PDF, and MS Word documents. For more details on using R Markdown see <http://rmarkdown.rstudio.com>.

When you click the \*\*Knit\*\* button a document will be generated that includes both content as well as the output of any embedded R code chunks within the document.

• When file created, "##" becomes a header, "<...>" a link, and \*\* $Kn$ it\*\* bold font

#### R Markdown - Syntax

R Markdown

This is an R Markdown document. Markdown is a simple formatting syntax for authoring HTML, PDF, and MS Word documents. For more details on using R Markdown see http://rmarkdown.rstudio.com.

When you click the Knit button a document will be generated that includes both content as well as the output of any embedded R code chunks within the document.

## Where do we go from here?

Cheat sheet gives everything you need! We'll briefly investigate:

- Markdown syntax  $\bullet$
- · Code chunks and their options
- $\cdot$  Changing type of output

#### R Markdown syntax

- # Header 1 becomes a large font header
- ## Header 2 becomes a slightly smaller font header
- · Goes to 6 headers
	- Use of headers can automatically create a Table of Contents!
- . \*\*bold\*\* and bold
- · `code` becomes code

#### R Markdown syntax

- · Can do lists: be sure to end each line with two spaces!
	- Indent sub lists four spaces
- \* unordered list
- \* item 2
	- + sub-item 1
	- + sub-item 2
- 1. ordered list
- 2. item 2
	- + sub-item 1
	- + sub-item 2
- · unordered list
- $\cdot$  item 2
	- sub-item 1
	- sub-item 2
- 1. ordered list
- 2. item 2
	- $\cdot$  sub-item 1
	- $\cdot$  sub-item 2

### Code chunks and their options

- Any R code can go into the chunk  $\bullet$
- Chunks evaluate sequentially (can use output from prior chunk)  $\bullet$
- Code can be added in line: Ex: The Iris dataset has 150 observations  $\bullet$
- Added by beginning with back-tick  $r$  and ending with a back-tick: Iris has `r  $\bullet$ length(iris\$Sepal.Length)'

#### Code chunks and their options

- Many options depending on chunk purpose!  $\bullet$
- Can hide/show code with  $\text{echo} = \text{FALSE}/\text{TRUE}$  $\bullet$
- Can choose if code is evaluated with  $eval = TRUE/FALSE$  $\bullet$
- $message$  = TRUE/FALSE and warning = TRUE/FALSE can turn on/off  $\bullet$ displaying messages/warnings

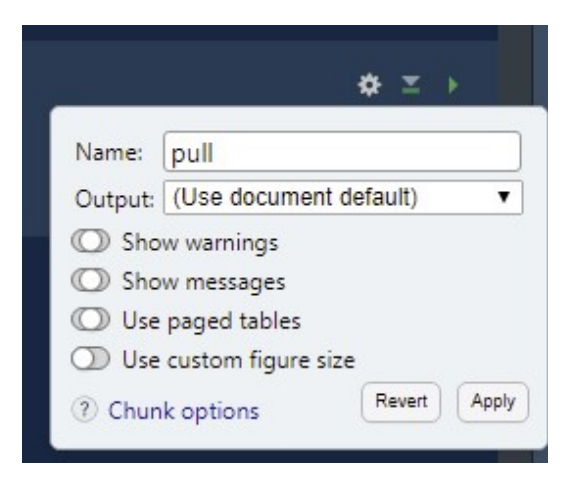

# Changing type of output

R Markdown really flexible!

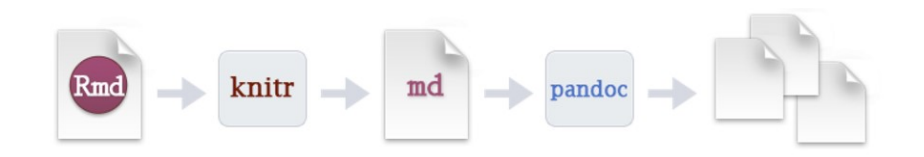

# Changing type of output

Change output type in the YAML header:

Use  $CTRL/CMD + Shift + k$  or the Knit menu:  $\bullet$ 

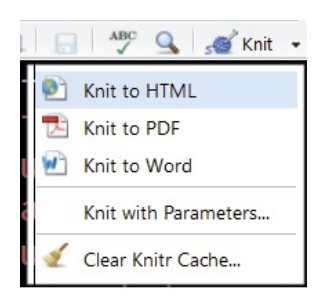

- · Use code explicity: rmarkdown::render("file.Rmd", output\_format = "html\_document")
- · We'll just output to HTML for simplicity!

## **Quick Examples**

· Go to the course files page and try Exercise 5 - Markdown

#### tidyverse for data manipulations

Now we can document everything: let's manipulate some data!

#### Overview of dplyr and tidyr packages

- $\cdot$  dplyr package made for most standard data manipulation tasks
- tidyr package reshapes data
- Both part of tidyverse  $\bullet$
- Make sure library (tidyverse) has been run!  $\bullet$

## **Tidyverse Syntax**

- Reason to prefer dplyr and packages from the tidyverse
- · Good defaults
- · All packages have similar syntax! All work on tibbles (data frames)
- · Syntax: function (tibble, actions, ...)

#### dplyr

- **Basic commands**  $\bullet$ 
	- as tibble () convert data frame to one with better printing
	- filter() subset rows
	- arrange () reorder rows
	- select() subset columns
	- rename () rename columns
	- mutate () add newly created column
	- transmute () create new variable
	- group\_by() group rows by a variable
	- summarise () apply basic function to data

#### as tibble() - tidy data frame

as tibble() - convert data frame to one with better printing and no simplification

#install.packages("Lahman") library(Lahman) head(Batting,  $n = 4$ ) #look at just first 4 observations

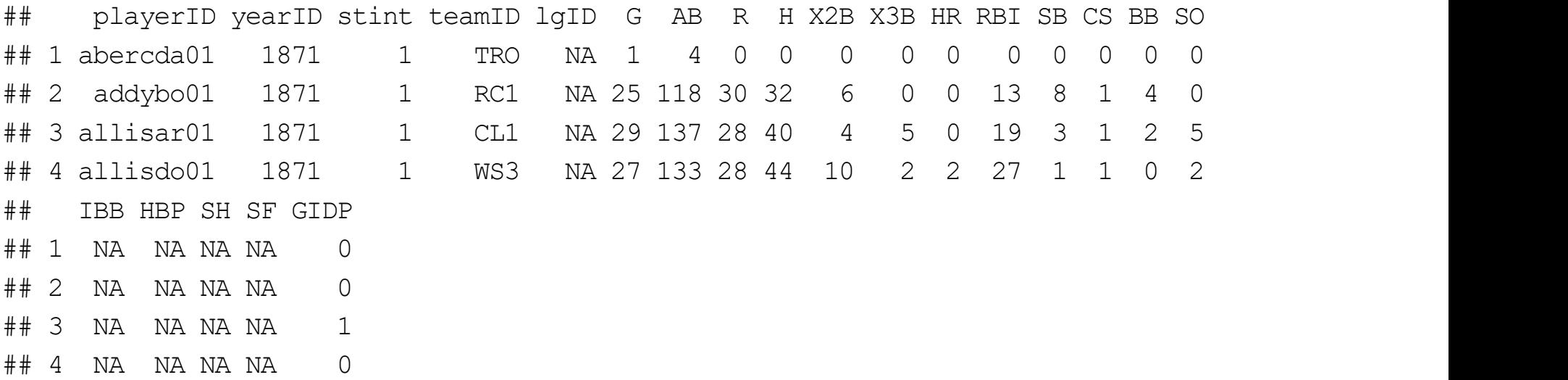

#### as tibble() - tidy data frame

· Just 'wrap' a standard R data frame

myBatting <- as tibble(Batting); myBatting

## # A tibble: 105,861 x 22

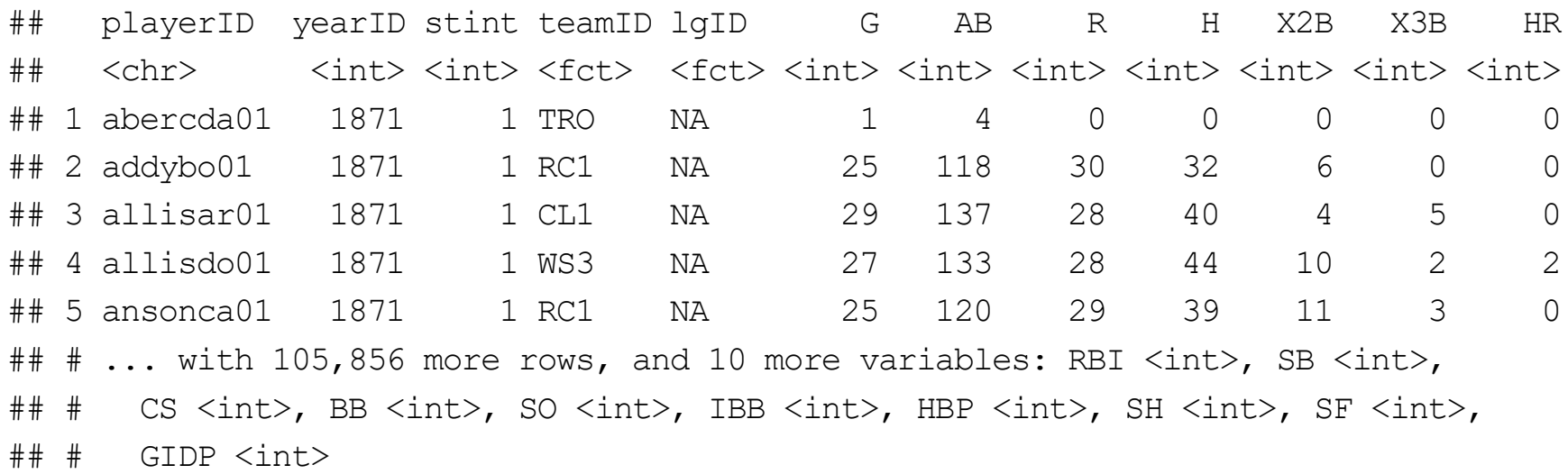

#### filter() - subset rows or columns

· Grab only certain types of observations (filter rows)

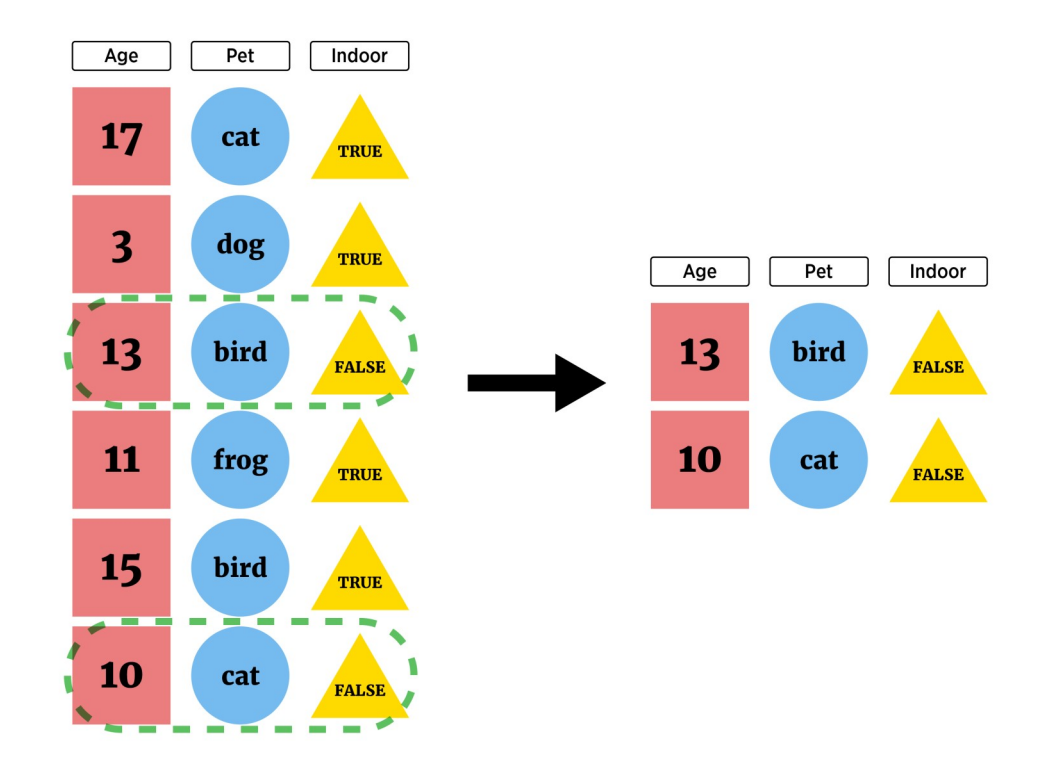

#### **Filtering Rows Requires Logical Conditions**

• logical statement - comparison that resolves as TRUE OF FALSE

"hi"  $== "$  hi"  $#== is comparison$ ## [1] FALSE "hi"  $==$  "hi" ## [1] TRUE  $4 > 1$ ## [1] TRUE  $4 \; ! = 1$ ## [1] TRUE  $sqrt(3)^2 = 3$ ## [1] FALSE dplyr::near(sqrt $(3)^2$ , 3) ## [1] TRUE

#### **Filtering Rows Requires Logical Conditions**

#### logical statement - comparison that resolves as TRUE Or FALSE  $\bullet$

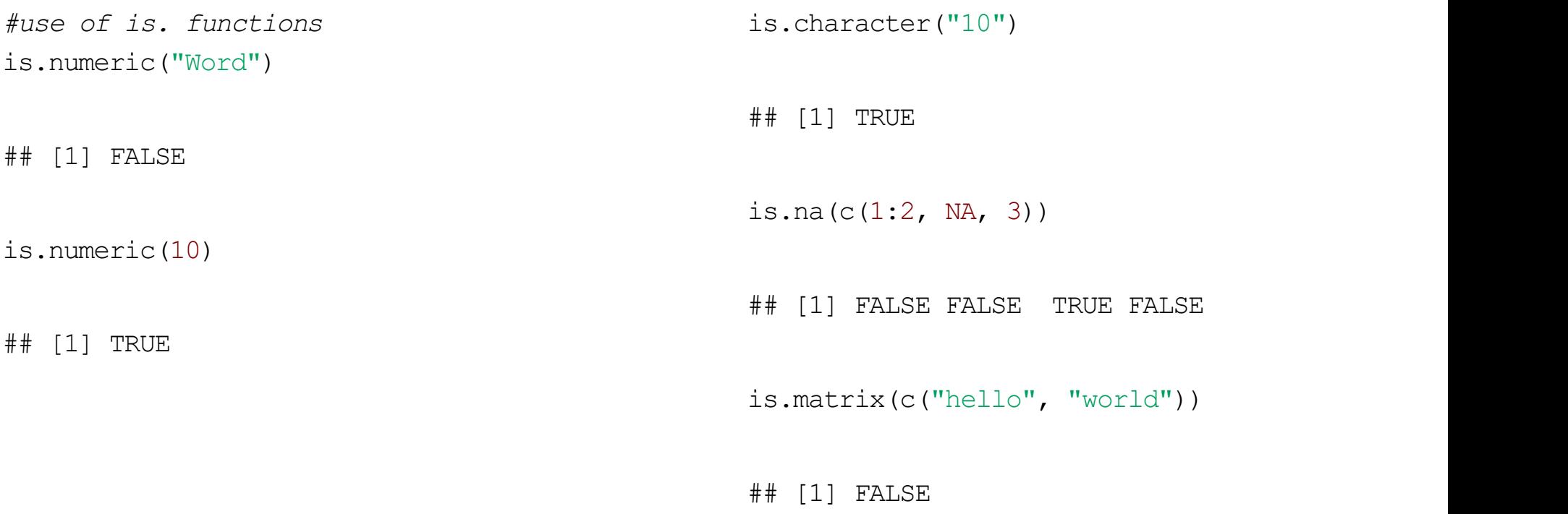
## **Logical statements**

Goal: Subset rows or columns

- logical statement useful for indexing an R object  $\bullet$
- Concept:  $\bullet$ 
	- Feed index a vector of TRUE/FALSE
	- R returns elements where TRUE

myBatting\$G > 20 #vector indicating Games > 20

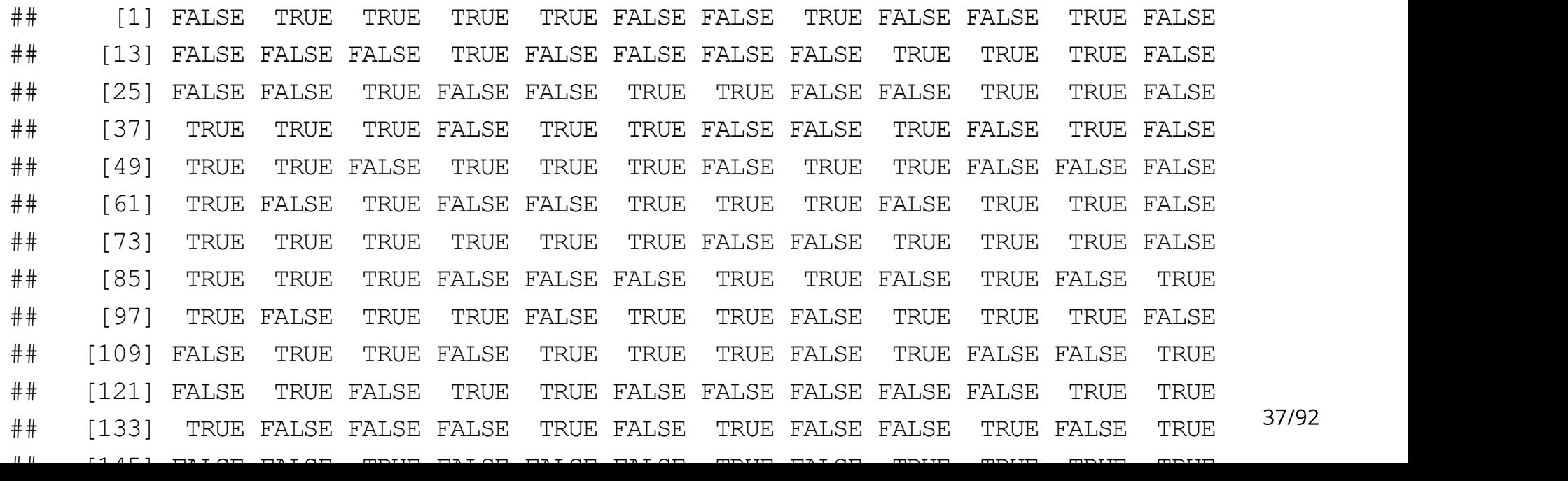

#### filter() - subset rows or columns

· logical statement - useful for indexing an R object

filter (myBatting,  $G > 20$ )

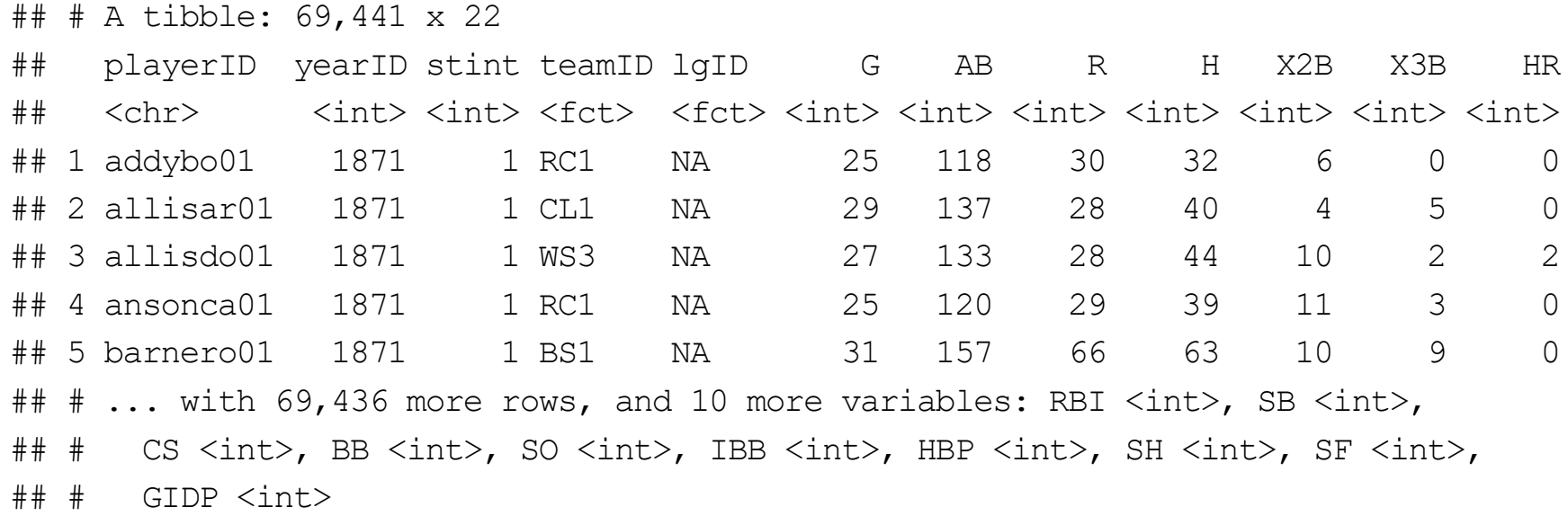

# **Logical statements**

Compound logicals via Logical Operators

- · & 'and'
- $\cdot$  | 'or'

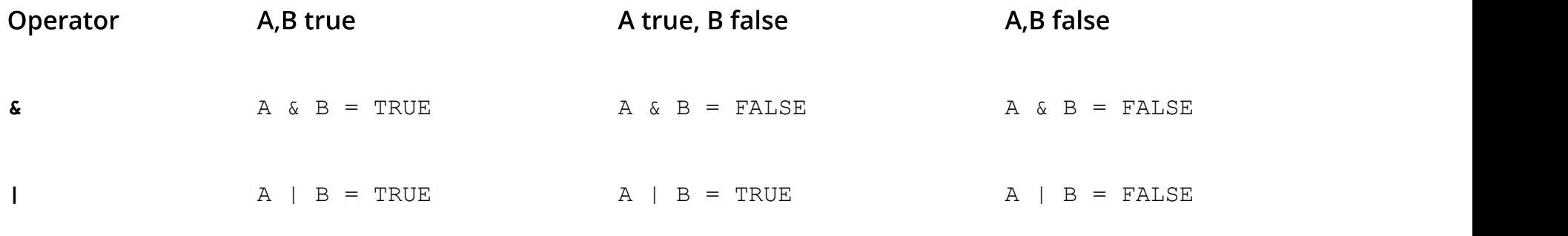

### **Logical statements**

· Pull out those that played more than 20 games and played in 2015

(myBatting\$G > 20) & (myBatting\$yearID == 2015)

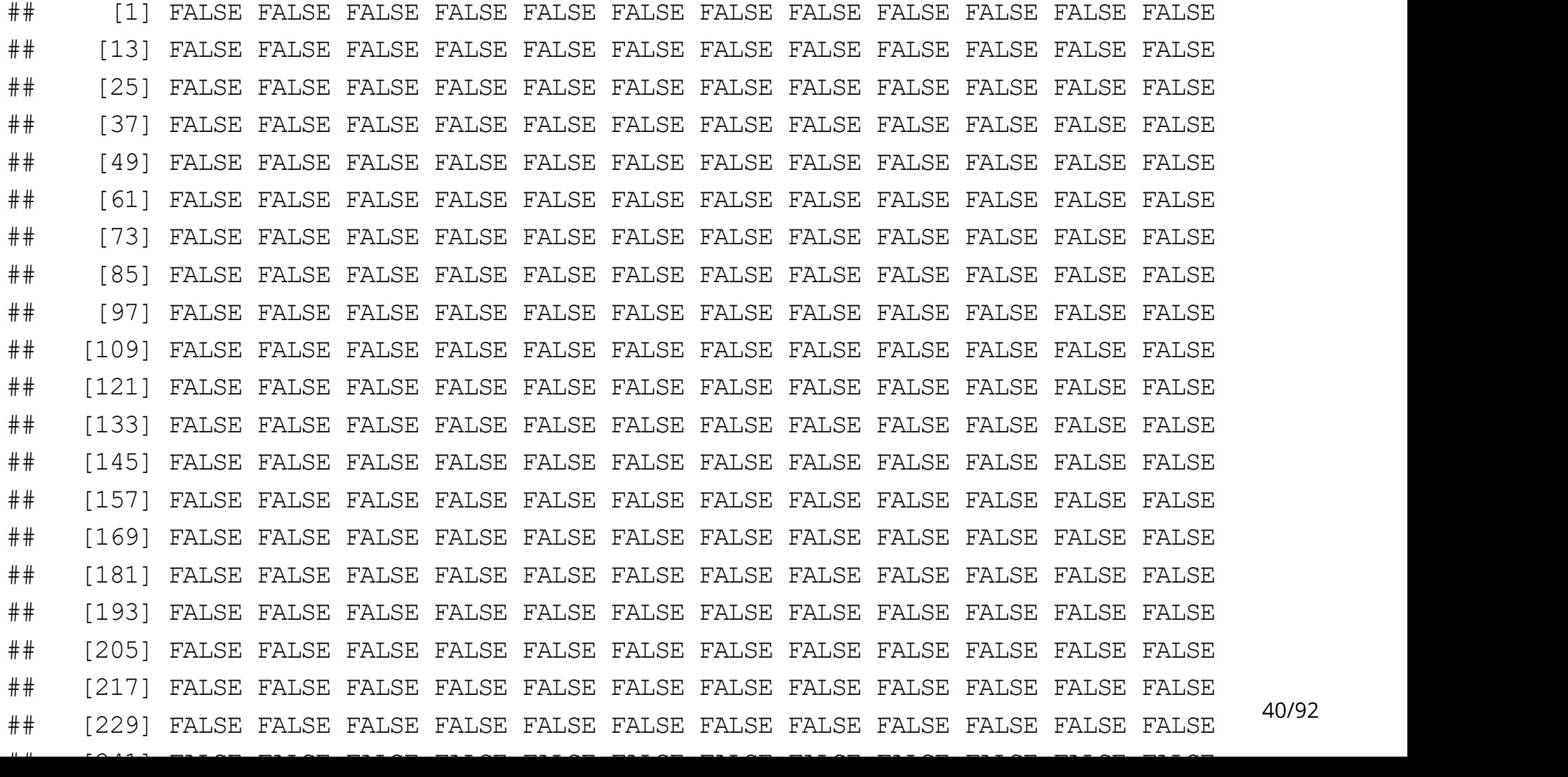

#### filter() - subset rows or columns

• Pull out those that played more than 20 games and played in 2015

filter(myBatting,  $(G > 20)$  & (yearID == 2015))

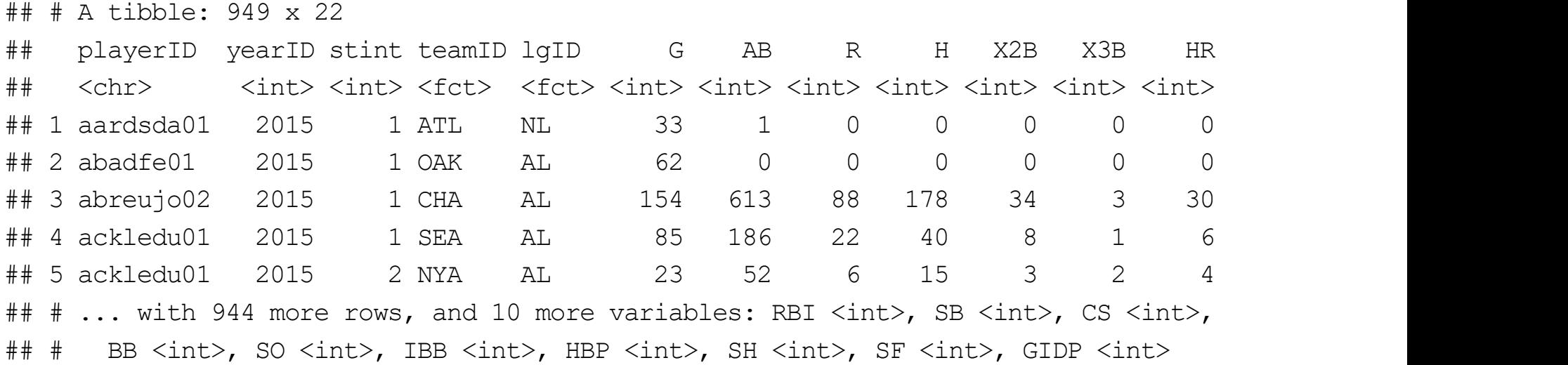

#### filter() - subset rows or columns

• & in & to choose any observations within a certain set

filter(myBatting, teamID %in% c("ATL", "PIT", "WSH"))

## # A tibble: 7,035 x 22

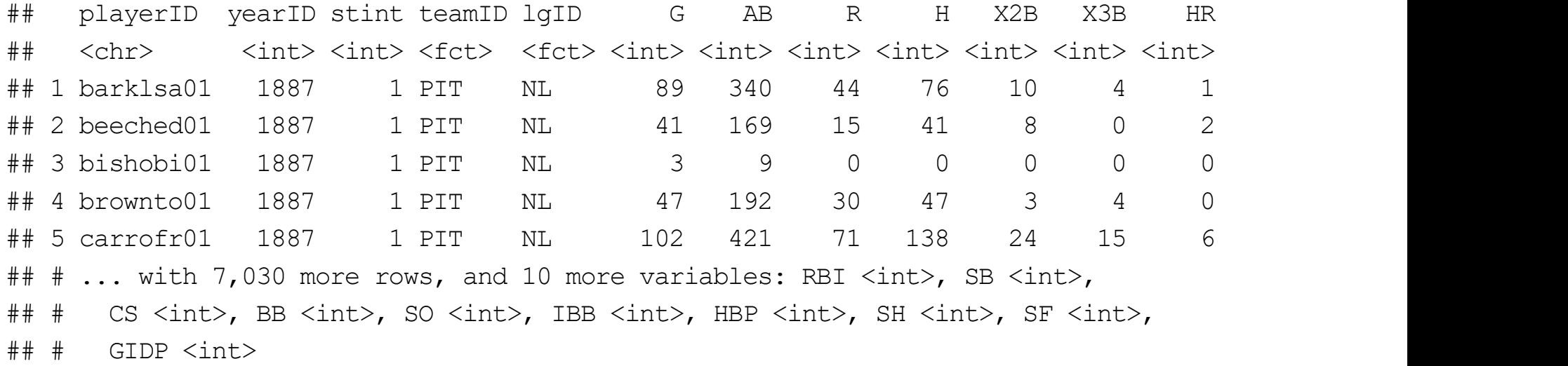

#### arrange() - reorder rows

#reorder by teamID arrange(myBatting, teamID)

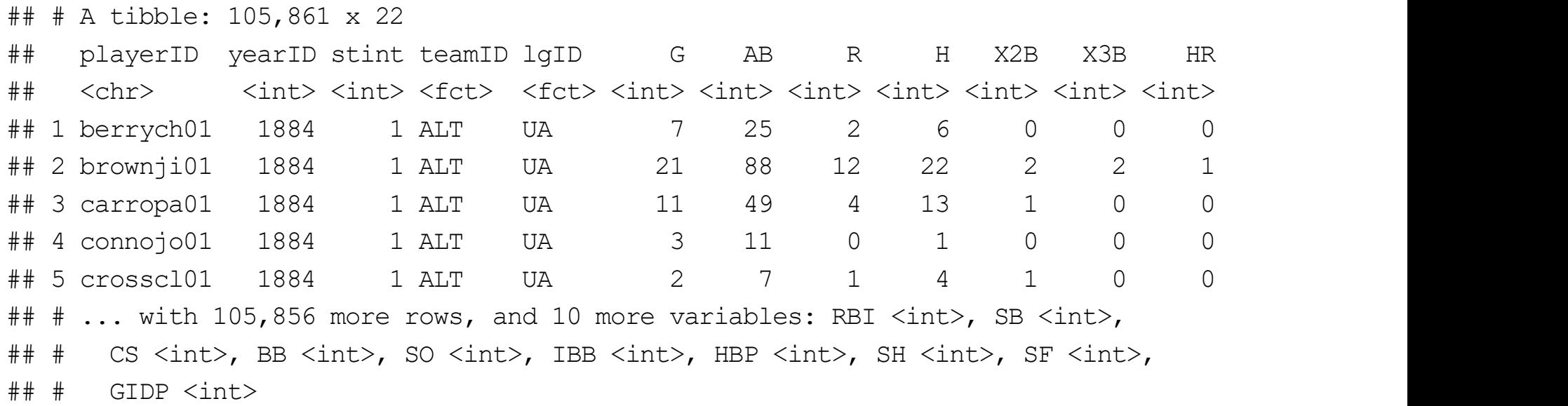

#### arrange() - reorder rows

#get secondary arrangement as well arrange(myBatting, teamID, G)

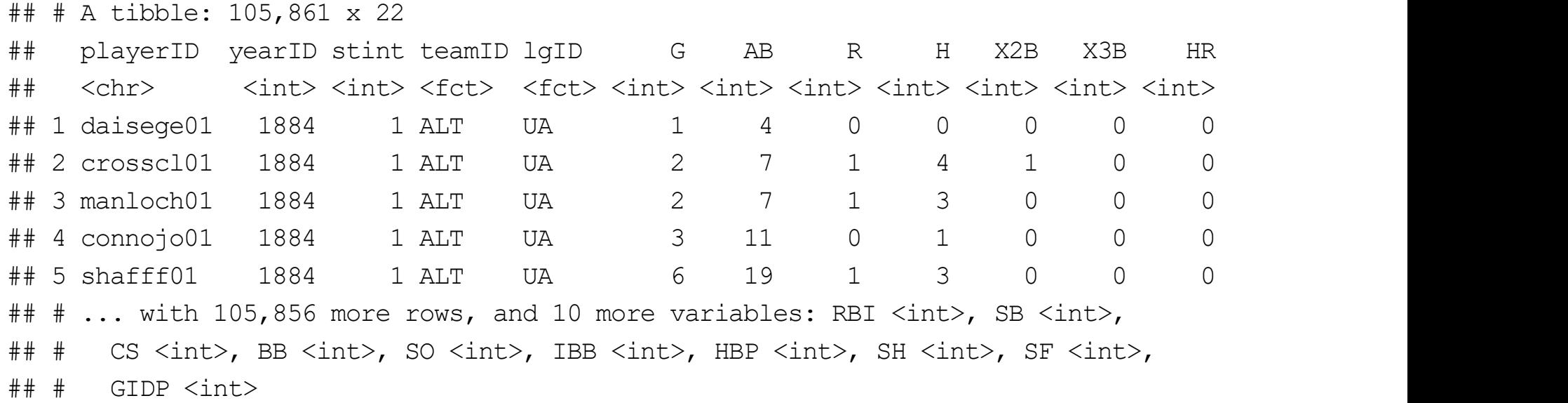

### arrange() - reorder rows

#descending instead arrange(myBatting, teamID, desc(G))

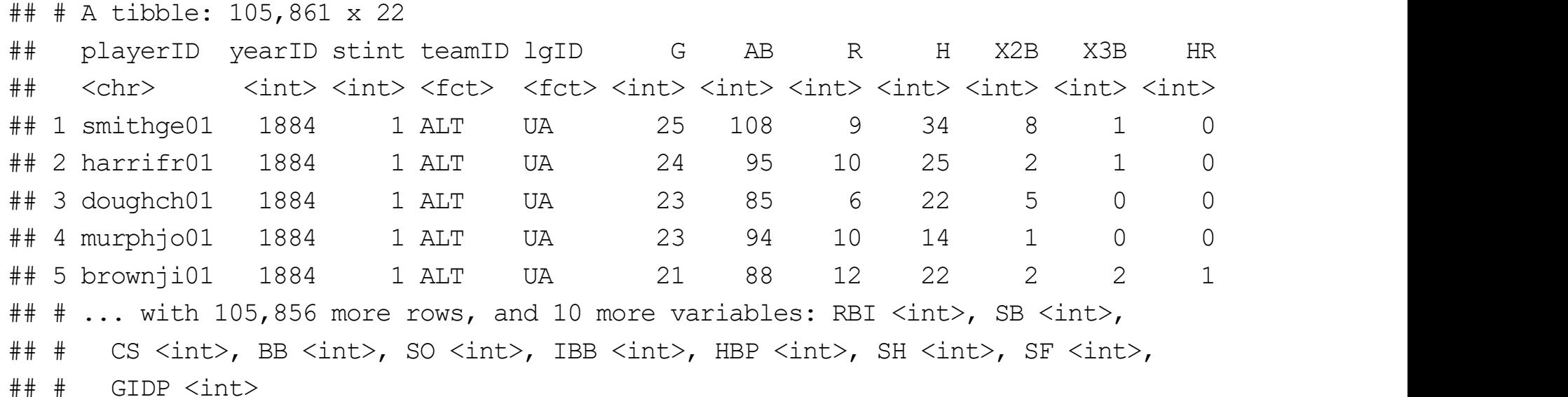

## Data manipulation idea

We may want to subset our full data set or create new data

Look at only certain variables (select columns)  $\bullet$ 

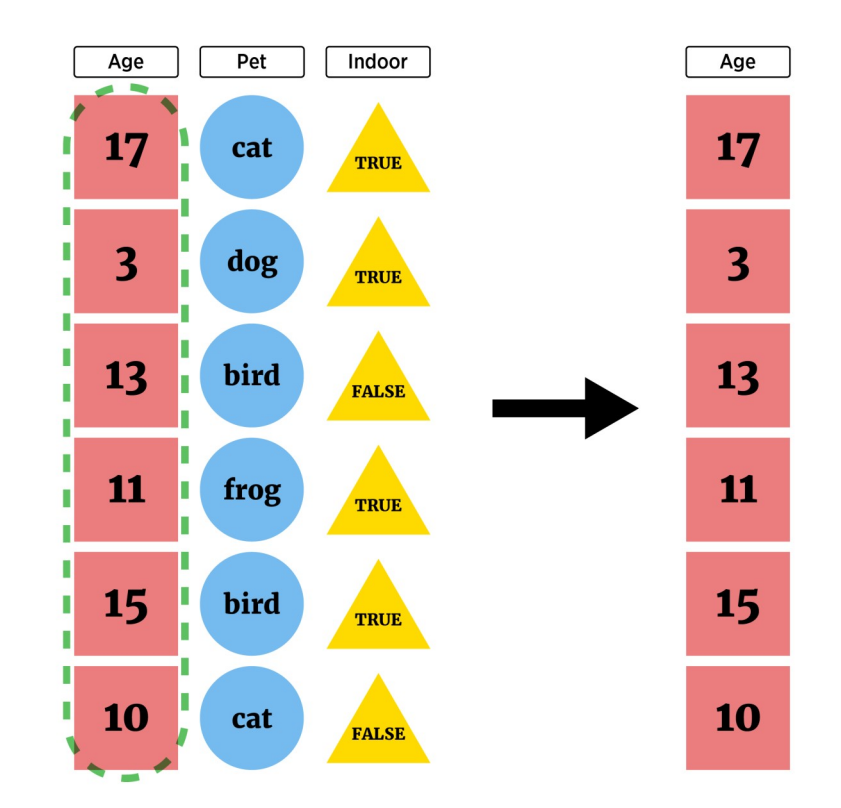

- May only want certain variables (saw  $dplyr::pull()$ ,  $\frac{1}{2}$  and  $[ , ]$  $\bullet$
- $\cdot$  select () function has same syntax as other  $d$ plyr functions!

#Choose a single column by name select(myBatting, X2B)

## # A tibble: 105,861 x 1 ## X2B  $##$   $\langle \text{int} \rangle$ ## 1 0 ## 2 6 ## 3 4 ## 4 10 ## 5 11 ## # ... with 105,856 more rows

- May only want certain variables (saw  $dplyr::pull()$ ,  $\$$  and  $[ , ]$ )  $\bullet$
- select () function has same syntax as other dplyr functions!

#Choose a single column by name select (myBatting, playerID, X2B)

## # A tibble: 105,861 x 2  $##$ playerID  $X2B$  $##$  $\langle chr \rangle$  $\langle \text{int} \rangle$ ## 1 abercda01  $\bigcap$  $\#$ # 2 addybo01 6 ## 3 allisar01  $\overline{4}$ ## 4 allisdo01  $10$ ## 5 ansonca01  $11$ ## # ... with 105,856 more rows

# **Aside: Piping or Chaining**

- Applying multiple functions: nesting hard to parse!  $\bullet$
- **Piping or Chaining with 8>8 operator helps**  $\bullet$

arrange (select (filter (myBatting, teamID == "PIT"), playerID, G, X2B), desc (X2B))

## # A tibble: 4,817 x 3 ## playerID X2B G  $##$ <chr> <int><int> ## 1 wanerpa01 154 62 ## 2 wanerpa01 148 53  $\#$ # 3 sanchfr01 157 53 ## 4 wanerpa01 152 50 ## 5 comorad01 152 47 ## # ... with  $4,812$  more rows

# **Aside: Piping or Chaining**

- Applying multiple functions: nesting hard to parse!  $\bullet$
- **Piping or Chaining with 8>8 operator helps**  $\bullet$

```
myBatting %>%
  filter(teamID == "PIT") %>%
  select(playerID, G, X2B) %>%
   arrange(desc(X2B))
```

```
## # A tibble: 4,817 x 3
## playerID G X2B
## <chr> <int> <int>
## 1 wanerpa01 154 62
## 2 wanerpa01 148 53
## 3 sanchfr01 157 53
## 4 wanerpa01 152 50
## 5 comorad01 152 47
## # ... with 4,812 more rows
```
# **Aside: Piping or Chaining**

- · Generically, pipe does the following
- $x \approx 25$  f(y) turns into f(x, y)
- $x \text{ } \$>>\$$  f(y)  $\$>>\$$  g(z) turns into g(f(x, y), z)
- . Can be used with functions outside the tidyverse if this structure works!

#### · Great functionality for choosing variables

#all columns between myBatting %>% select(X2B:HR)

## # A tibble: 105,861 x 3 ## X2B X3B HR ## <int> <int> <int> ## 1 0 0 0 ## 2 6 0 0 ## 3 4 5 0 ## 4 10 2 2 ## 5 11 3 0 ## # ... with 105,856 more rows

· Great functionality for choosing variables

```
#all columns containing
myBatting %>%
  select(contains("X"))
## # A tibble: 105,861 x 2
## X2B X3B
## <int> <int>
## 1 0 0
## 2 6 0
```
## # ... with 105,856 more rows

## 3 4 5 ## 4 10 2 ## 5 11 3

· Great functionality for choosing variables

```
#all columns starting with
myBatting %>%
 select(starts with("X"))
## # A tibble: 105,861 x 2
## X2B X3B
## <int> <int>
## 1 0 0
```
## # ... with 105,856 more rows

## 2 6 0

## 3 4 5 ## 4 10 2 ## 5 11 3

#### · Great functionality for choosing variables

```
#multiple selections
myBatting %>%
  select(starts with("X"), ends with("ID"), G)
```

```
## # A tibble: 105,861 x 7
##X2B
          X3B playerID yearID teamID lgID
                                        G
##<int> <int> <chr> <int> <int> <fct> <fct> <int>
      0 0 abercda01 1871 TRO
\## 1
                                       \overline{1}NA
## 2 6 0 addybo01 1871 RC1
                                       25
                                NA
## 3 4 5 allisar01 1871 CL1
                                       29
                               NA
27
                                NA## 5 11 3 ansonca01 1871 RC1
                                       25
                                NA
## # ... with 105,856 more rows
```
 $\cdot$  Can reorder variables

 $##$ 

 $##$ 

#reorder myBatting %>%  $select(playerID, HR, everything())$ 

## # A tibble: 105,861 x 22 playerID HR yearID stint teamID lgID  $X2B$  $AB$  $R_{\rm}$  $H$ X3B G <int> <int> <int> <int> <fct> <fct> <int> <int> <int> <int> <int> <int> <int>  $\langle \text{chr} \rangle$ ## 1 abercda01  $0$  1871 1 TRO  $\mathbf{1}$  $\overline{4}$  $\overline{0}$  $\bigcap$  $\circ$  $\Omega$ NA  $\#$ # 2 addybo01  $0$  1871 1 RC1 25 118  $30<sup>7</sup>$  $6^{\circ}$ **NA** 32.  $\bigcap$ ## 3 allisar01 0 1871 1 CL1 29 137  $\overline{4}$ 28 40 5 NA ## 4 allisdo01 2 1871 1 WS3 27 133 28 2 NA 44  $10$  $\#$ # 5 ansonca $01$  $0 \t 1871$ 1 RC1 2.5 120 29 39 3 NA  $11$ ## # ... with 105,856 more rows, and 10 more variables: RBI  $\langle$ int>, SB  $\langle$ int>,

## # CS <int>, BB <int>, SO <int>, IBB <int>, HBP <int>, SH <int>, SF <int>,  $\#$   $\#$  GIDP  $\langle$ int>

#### rename () - rename variables

```
#rename our previous
myBatting %>%
  select (starts with ("X"), ends with ("ID"), G) 8>8rename("Doubles" = X2B, "Triples" = X3B)
```

```
## # A tibble: 105,861 x 7
```
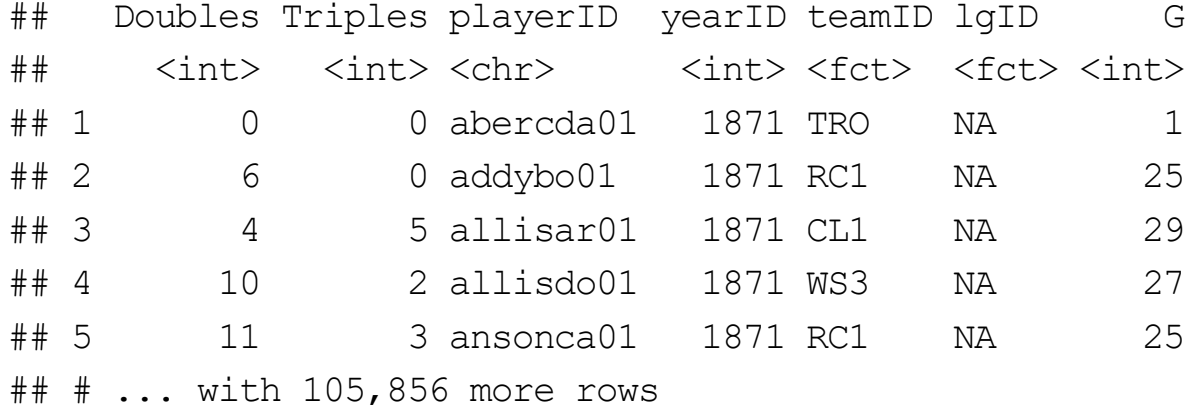

#### dplyr

#### **Cheat sheet**

- **Basic commands**  $\bullet$ 
	- as tibble() convert data frame to one with better printing
	- filter() subset rows
	- arrange() reorder rows
	- select() subset columns
- Many joins to combine tibbles too! (Similar to SQL)  $\bullet$

# **Quick Examples**

· Go to the course files page and try Exercise 6 - dplyr

## Data manipulation idea

Create new variables  $\bullet$ 

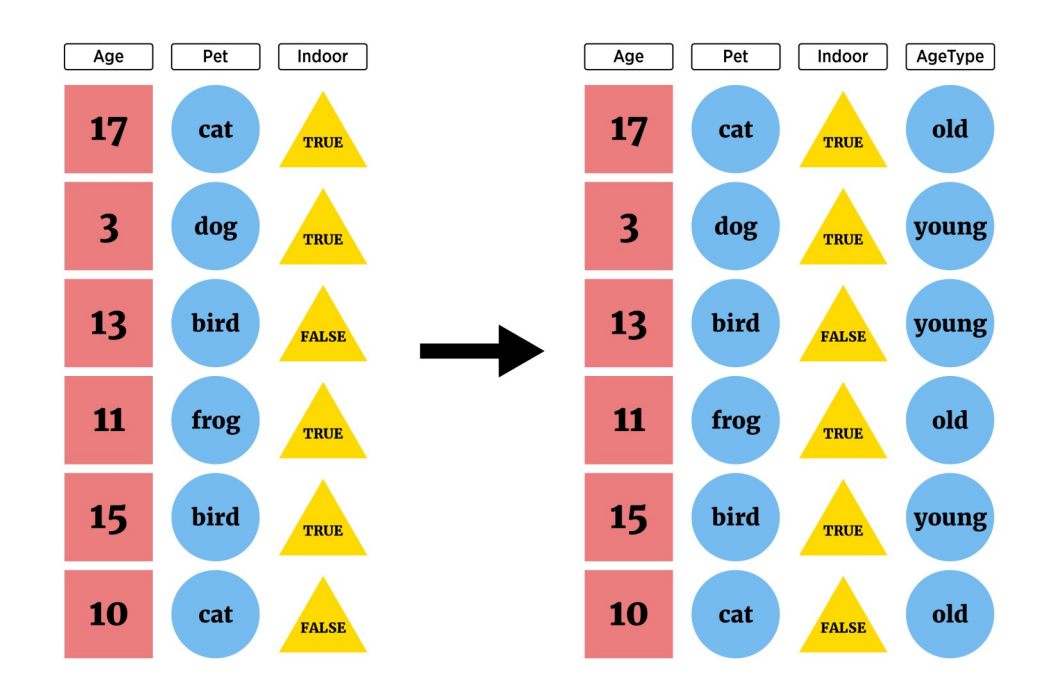

Given a data frame and an appropriate length vector (a new variable), you can use chind (column bind) to add the variable to the dataframe

```
temp \leq cbind(iris, extra = rep("a", 150))
str(temp)
## 'data.frame': 150 obs. of 6 variables:
## $ Sepal.Length: num 5.1 4.9 4.7 4.6 5 5.4 4.6 5 4.4 4.9 ...
## $ Sepal.Width : num 3.5 3 3.2 3.1 3.6 3.9 3.4 3.4 2.9 3.1 ...
## $ Petal.Length: num 1.4 1.4 1.3 1.5 1.4 1.7 1.4 1.5 1.4 1.5 ...
## $ Petal.Width : num 0.2 0.2 0.2 0.2 0.2 0.4 0.3 0.2 0.2 0.1 ...
## $ Species : Factor w/ 3 levels "setosa", "versicolor",..: 1 1 1 1 1 1 1 1 1 1 ...
## $ extra : Factor w/ 1 level "a": 1 1 1 1 1 1 1 1 1 1 ...
```
Or simply add as a named (list) element!

```
iris$extra \leq rep("a", 150)
str(iris)
## 'data.frame': 150 obs. of 6 variables:
## $ Sepal.Length: num 5.1 4.9 4.7 4.6 5 5.4 4.6 5 4.4 4.9 ...
## $ Sepal.Width : num 3.5 3 3.2 3.1 3.6 3.9 3.4 3.4 2.9 3.1 ...
## $ Petal.Length: num 1.4 1.4 1.3 1.5 1.4 1.7 1.4 1.5 1.4 1.5 ...
## $ Petal.Width : num 0.2 0.2 0.2 0.2 0.2 0.4 0.3 0.2 0.2 0.1 ...
## $ Species : Factor w/ 3 levels "setosa", "versicolor",..: 1 1 1 1 1 1 1 1 1 1 ...
## $ extra : chr "a" "a" "a" "a" ...
```
Better method - use dplyr

- mutate() add newly created column(s) to current data frame (doesn't overwrite the data frame)
- transmute() create new data frame with created variable(s) only
- · Syntax:

 $mutate(data, newVarName = functionOfData, newVarName2 =$ functionOfData, ...)

· Consider a data set on movie ratings

#### library(fivethirtyeight) fandango

 $\pm\pm$   $\pm$   $\lambda$  tibble: 146 x 23

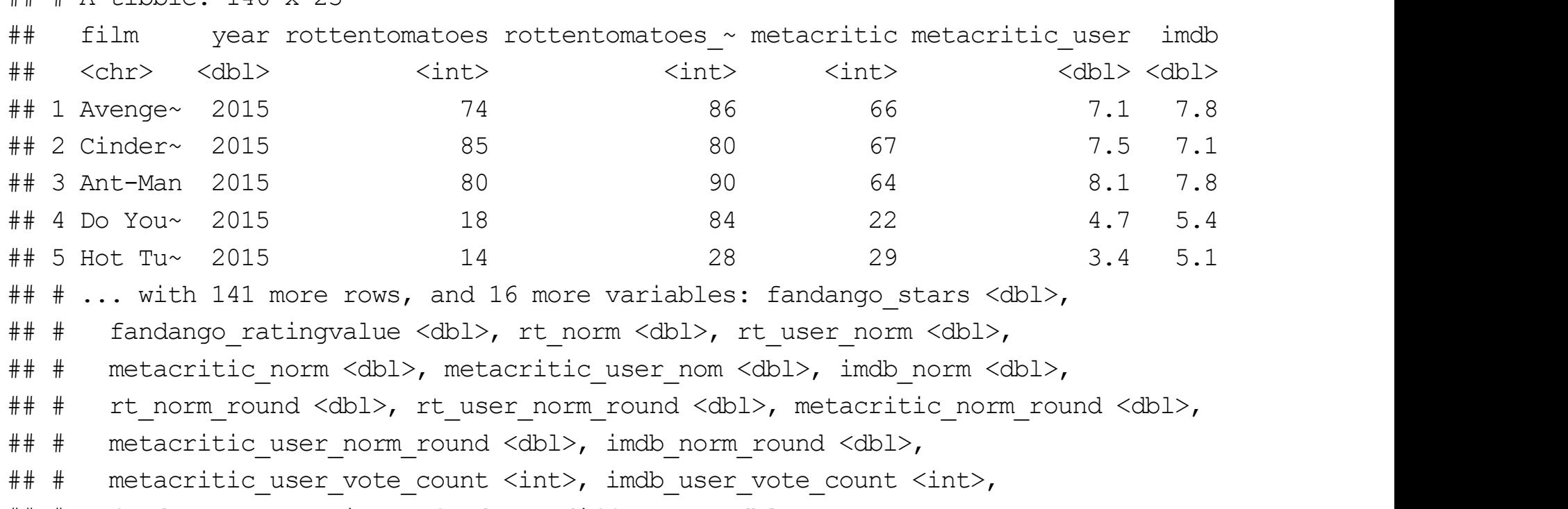

## # fandango\_votes <int>, fandango\_difference <dbl>

#### mutate() - create new column(s)

##Create an average rottentomatoes score variable

```
fandango %>%
```
mutate(avgRotten = (rottentomatoes + rottentomatoes user)/2)

## # A tibble: 146 x 24

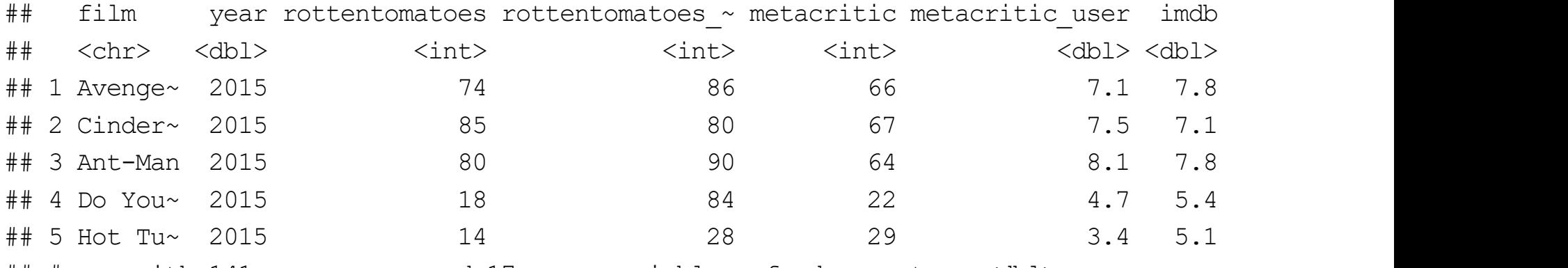

- ## # ... with 141 more rows, and 17 more variables: fandango stars  $\langle db1\rangle$ ,
- ## # fandango ratingvalue <dbl>, rt norm <dbl>, rt user norm <dbl>,
- ## # metacritic norm <dbl>, metacritic user nom <dbl>, imdb norm <dbl>,
- ## # rt\_norm\_round <dbl>, rt\_user\_norm\_round <dbl>, metacritic\_norm\_round <dbl>,
- ## # metacritic user norm round <dbl>, imdb norm round <dbl>,
- ## # metacritic user vote count <int>, imdb user vote count <int>,
- ## # fandango votes <int>, fandango difference <dbl>, avgRotten <dbl>

#### mutate() - create new column(s)

#can't see it! fandango %>% mutate(avgRotten = (rottentomatoes + rottentomatoes user)/2)  $8>8$ select(film, year, avgRotten, everything())

## # A tibble: 146 x 24

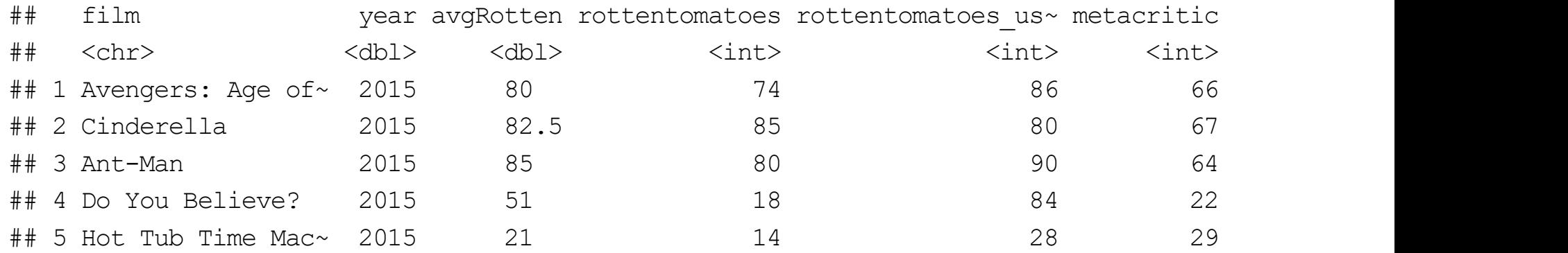

##  $\#$  ... with 141 more rows, and 18 more variables: metacritic user <dbl>,

```
## # imdb <dbl>, fandango stars <dbl>, fandango ratingvalue <dbl>,
```

```
## # rt_norm <dbl>, rt_user_norm <dbl>, metacritic_norm <dbl>,
```
## # metacritic user nom <dbl>, imdb norm <dbl>, rt norm round <dbl>,

- ## # rt user norm round <dbl>, metacritic norm round <dbl>,
- ## # metacritic user norm round <dbl>, imdb norm round <dbl>,
- ## # metacritic user vote count <int>, imdb user vote count <int>,
- ## # fandango votes <int>, fandango difference <dbl>

#### mutate() - create new column(s)

· Add more than one variable

```
fandango %>%
 mutate(avgRotten = (rottentomatoes + rottentomatoes user)/2,
         avgMeta = (metacritic norm + metacritic user nom) /2) 8>8select(film, year, avgRotten, avgMeta, everything())
```
## # A tibble: 146 x 25

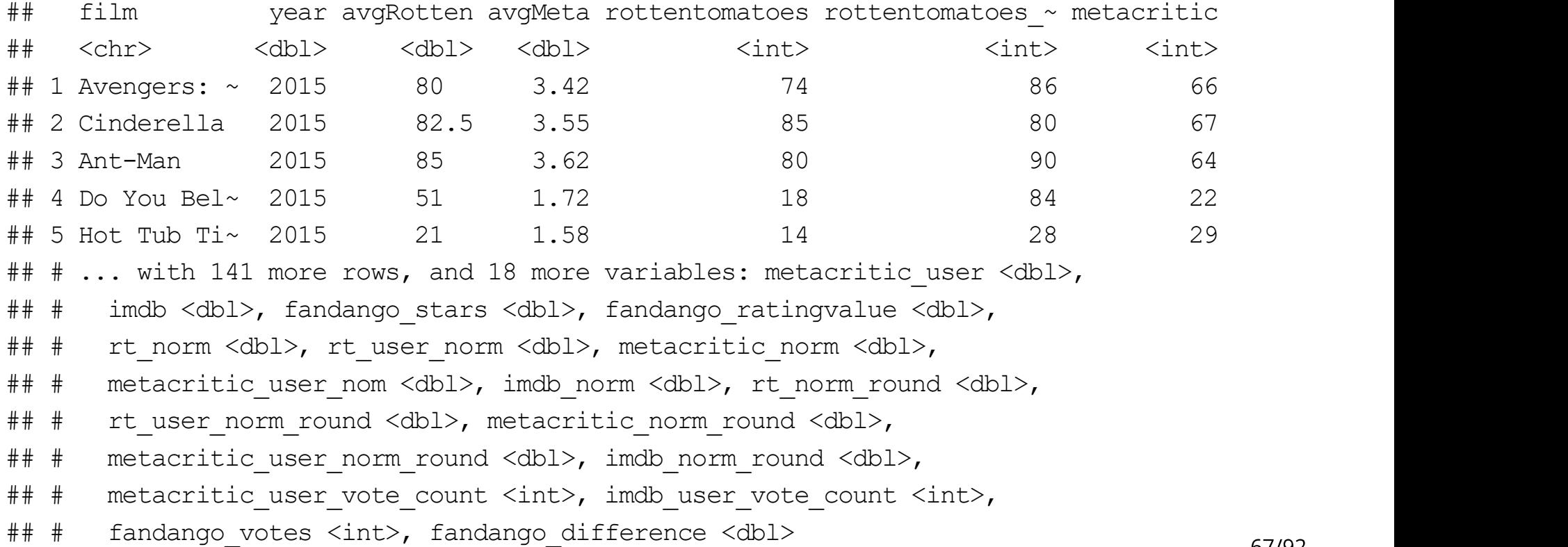

mutate() and transmute() can also use some statistical functions

```
fandango %>%
 select(rottentomatoes) %>%
 mutate(avg = mean(rottentomatoes), sd = sd(rottentomatoes))
## # A tibble: 146 x 3
## rottentomatoes avg sd
## <int> <dbl> <dbl>
## 1 74 60.8 30.2
## 2 85 60.8 30.2
## 3 80 60.8 30.2
## 4 18 60.8 30.2
## 5 14 60.8 30.2
## # ... with 141 more rows
```
mutate() and transmute() can also use some statistical functions

• group by to create summaries for groups

```
fandango %>%
  select(year, rottentomatoes) %>%
 group by (year) %>%
 mutate(avg = mean(rottentomatoes), sd = sd(rottentomatoes))
```

```
## # A tibble: 146 x 4
## # Groups: year [2]
## year rottentomatoes avg sd
## <dbl> <int> <dbl> <dbl>
## 1 2015 74 58.4 30.3
## 2 2015 85 58.4 30.3
## 3 2015 80 58.4 30.3
## 4 2015 18 58.4 30.3
## 5 2015 14 58.4 30.3
## # ... with 141 more rows
```
mutate and transmute can use any 'window' functions

Functions that take a vector of values and return another vector of values (see  $\bullet$ **Cheat sheet)** 

fandango %>% select(rottentomatoes) %>% mutate(cumulativeSum = cumsum(rottentomatoes))

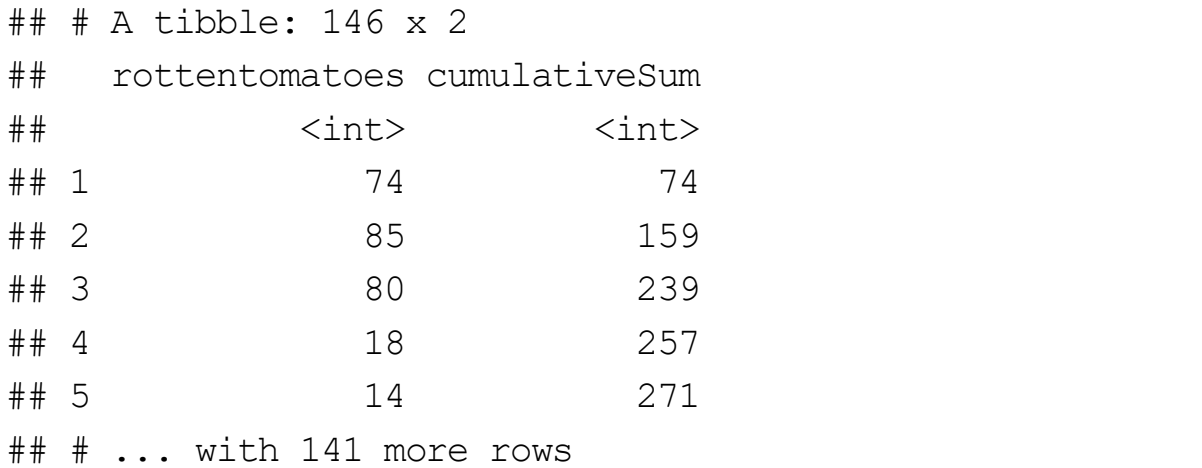

# **Conditional Execution**

- Often want to execute statements conditionally to create a variable  $\bullet$
- if then else Syntax

```
if (condition) {
  then execute code
}
#if then else
if (condition) {
  execute this code 
} else {
  execute this code
```
}

- #Or more if statements
- if (condition) { execute this code
- } else if (condition2) { execute this code
- } else if (condition3) { execute this code

```
} else {
  #if no conditions met
  execute this code
```
}

## **Conditional Execution**

- Consider built-in data set airquality  $\bullet$ 
	- daily air quality measurements in New York
	- from May (Day 1) to September (Day 153) in 1973

```
myAirquality < - as tibble(airquality)
myAirquality
## # A tibble: 153 x 6
## Ozone Solar.R Wind Temp Month Day
## <int> <int> <dbl> <int> <int> <int>
## 1 41 190 7.4 67 5 1
## 2 36 118 8 72 5 2
## 3 12 149 12.6 74 5 3
## 4 18 313 11.5 62 5 4
## 5 NA NA 14.3 56 5 5
## # ... with 148 more rows
```
#### **Conditional Execution**

Want to code a wind category variable

- high wind days (wind  $\geq$  15mph)  $\bullet$
- windy days (10mph  $\leq$  wind < 15mph)
- lightwind days (6mph  $\leq$  wind < 10mph)  $\bullet$
- calm days (wind  $\leq$  6mph)

#### **Conditional Execution**

Want to code a wind category variable

- high wind days (15mph  $\leq$  wind)  $\bullet$
- windy days (10mph  $\leq$  wind < 15mph)
- lightwind days (6mph  $\leq$  wind < 10mph)  $\bullet$
- calm days (wind  $\leq$  6mph)

Issue: if (condition) can only take in a single comparison

```
if(airquality$Wind >= 15) {
 "High Wind"
 }
```

```
## Warning in if (airquality$Wind >= 15) {: the condition has length > 1 and only
## the first element will be used
```
#### **Conditional Execution**

Want to code a wind category variable

- high wind days (15mph  $\leq$  wind)  $\bullet$
- windy days (10mph  $\leq$  wind < 15mph)
- lightwind days (6mph  $\leq$  wind < 10mph)  $\bullet$
- calm days (wind  $\leq$  6mph)

Could try to loop through observations

Instead, use if else() which works on an entire vector

#### if else() - conditional execution

if else() Syntax:

- · if else(condition, true, false)
- · condition is a vector of TRUE/FALSE
- . true is what to do when TRUE occurs
- . false is what to do when FALSE occurs
- $\cdot$  A vector is then returned

#### if else() with mutate()

```
myAirquality <- myAirquality %>%
 mutate(Status = if else(Wind >= 15, "HighWind",
                          if else(Wind >= 10, "Windy",
                                  if else(Wind >= 6, "LightWind", "Calm"))))
```
myAirquality

## # A tibble: 153 x 7 ## Ozone Solar.R Wind Temp Month Day Status ## <int> <int> <dbl> <int> <int> <int> <chr> ## 1 41 190 7.4 67 5 1 LightWind ## 2 36 118 8 72 5 2 LightWind ## 3 12 149 12.6 74 5 3 Windy ## 4 18 313 11.5 62 5 4 Windy ## 5 NA NA 14.3 56 5 5 Windy ## # ... with 148 more rows

#### **Creating New Variables Recap!**

- mutate () add newly created column(s) to current data frame
- transmute() create new data frame with created variable(s)
	- Use if else() to do conditional creation
	- Note: cut () can be used to categorize a numeric variable!

# **Quick Examples**

· Go to the course files page and try Exercise 7 - Creating Variables

Long vs Wide format data

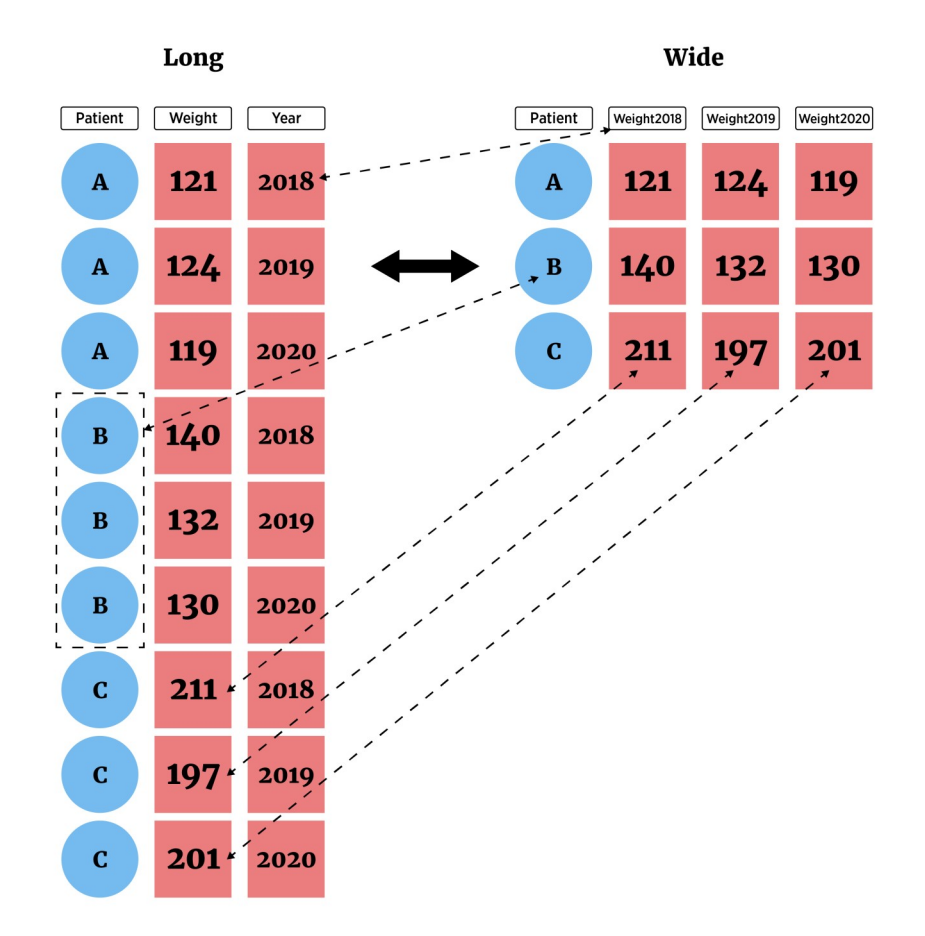

#### tidyr package

Easily allows for two very important actions

- pivot longer() lengthens data by increasing the number of rows and decreasing the number of columns
	- Most important as analysis methods often prefer this form
- pivot wider() widens data by increasing the number of columns and decreasing the number of rows

#### tidyr Package

Data in 'Wide' form  $\bullet$ 

tempsData <- read table2(file = "https://www4.stat.ncsu.edu/~online/datasets/cityTemps.txt") tempsData

 $\#$   $\#$  A tibble: 6 x 8 ## city sun mon tue wed thr fri sat ## <chr> <dbl> <dbl> <dbl> <dbl> <dbl> <dbl> <dbl> ## 1 atlanta 81 87 83 79 88 91 94 ## 2 baltimore 73 75 70 78 73 75 79 ## 3 charlotte 82 80 75 82 83 88 93 ## 4 denver 72 71 67 68 72 71 58 ## 5 ellington 51 42 47 52 55 56 59 ## 6 frankfort 70 70 72 70 74 74 79

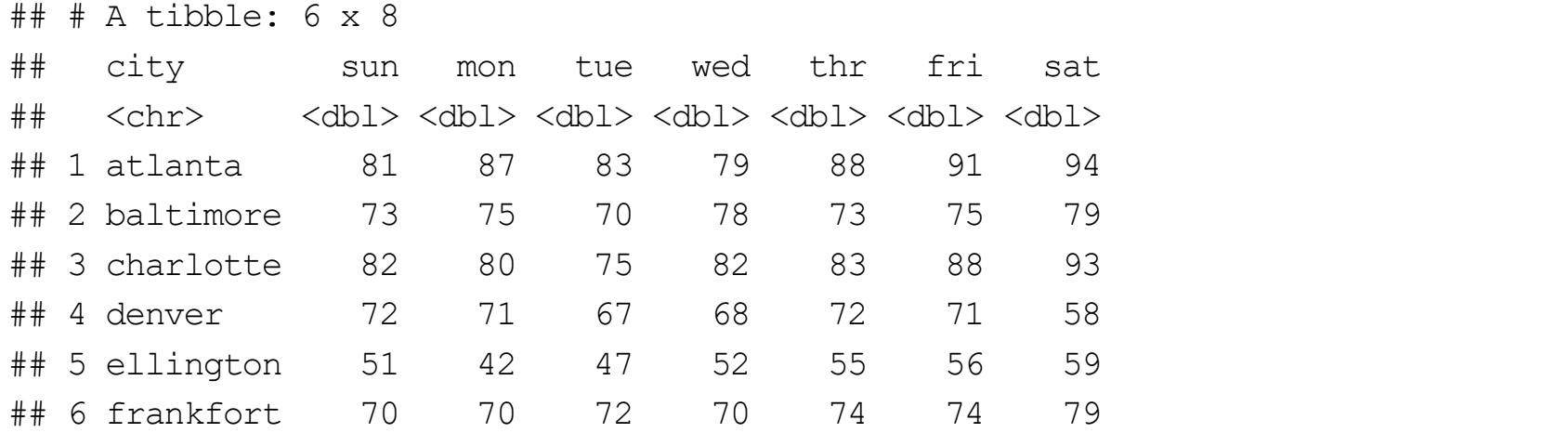

- Switch to 'Long' form with pivot longer()
	- $\text{cols} = \text{columns}$  to pivot to longer format  $(\text{cols} = 2:8)$
	- names to = new name(s) for columns created (names to = "day")
	- $values_to = new name(s)$  for data values (values  $to = "temp")$

- Switch to 'Long' form with pivot longer ()  $\bullet$ 
	- $\cosh s = \text{columns}$  to pivot to longer format  $(\cosh s = 2:8)$
	- names to = new name(s) for columns created (names to = "day")
	- values to = new name(s) for data values (values to = "temp")

```
tempsData %>% pivot longer(cols = 2:8, names to = "day", values to = "temp")
```
 $\#$  #  $\#$  A tibble: 42 x 3 ## city day temp ## <chr> <chr> <dbl> ## 1 atlanta sun - 81 ## 2 atlanta mon 87 ## 3 atlanta tue 83 ## 4 atlanta wed 79  $\#$ # 5 atlanta thr 88 ## # ... with 37 more rows

- Switch to 'Long' form with pivot longer()
- · Can provide columns in many ways!

```
newTempsData <- tempsData %>%
 pivot longer(cols = sun:sat, names to = "day", values to = "temp")
newTempsData
```

```
\# \# A tibble: 42 x 3
## city day temp
## <chr> <chr> <dbl>
## 1 atlanta sun 81
## 2 atlanta mon 87
## 3 atlanta tue 83
## 4 atlanta wed 79
## 5 atlanta thr 88
## # ... with 37 more rows
```
- Switch to 'Wide' form with pivot wider()  $\bullet$ 
	- names  $from = column(s)$  to get the names used in the output columns  $(names from = "day")$
	- values from = column(s) to get the cell values from (values from = "temp")

```
newTempsData %>%
 pivot wider(names from = "day", values from = "temp")
```

```
\# \# A tibble: 6 x 8
## city sun mon tue wed thr fri sat
## <chr> <dbl> <dbl> <dbl> <dbl> <dbl> <dbl> <dbl>
## 1 atlanta 81 87 83 79 88 91 94
## 2 baltimore 73 75 70 78 73 75 79
## 3 charlotte 82 80 75 82 83 88 93
## 4 denver 72 71 67 68 72 71 58
## 5 ellington 51 42 47 52 55 56 59
## 6 frankfort 70 70 72 70 74 74 79
```
Separate a column (or combine two columns) using separate () and unite ()  $\bullet$ 

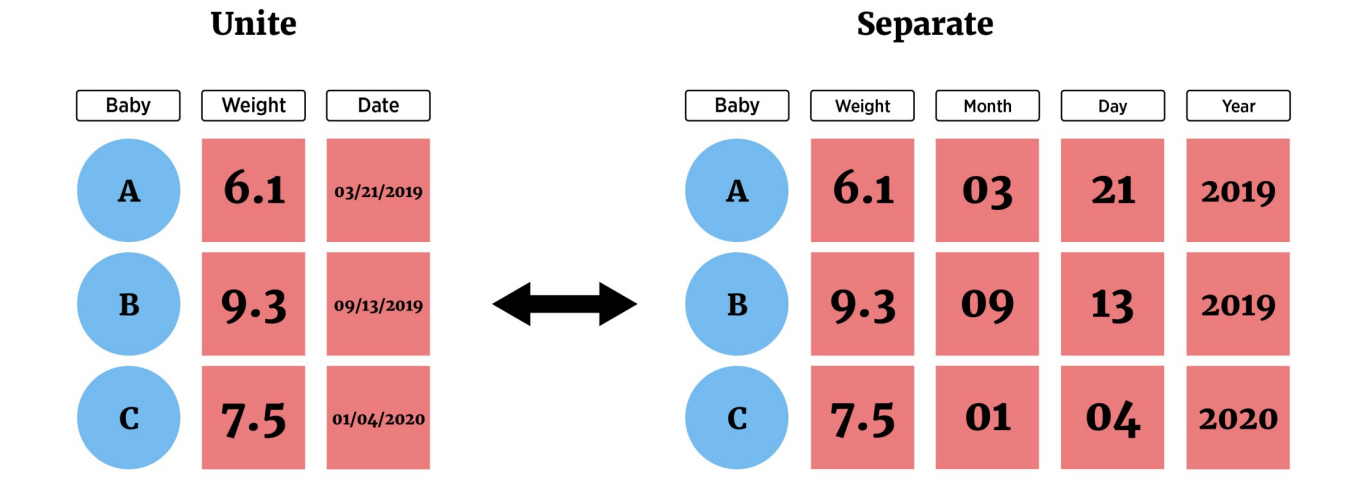

- Separate a column (or combine two columns) using separate() and unite()  $\bullet$
- . Consider data set on air pollution in Chicago

chicagoData <- read csv("https://www4.stat.ncsu.edu/~online/datasets/Chicago.csv") chicagoData

```
## # A tibble: 1,461 x 11
## X city date death temp dewpoint pm10 o3 time season year
## <dbl> <chr> <chr> <dbl> <dbl> <dbl> <dbl> <dbl> <dbl> <chr> <dbl>
## 1 3654 chic 1/1/1997 137 36 37.5 13.1 5.66 3654 winter 1997
## 2 3655 chic 1/2/1997 123 45 47.2 41.9 5.53 3655 winter 1997
## 3 3656 chic 1/3/1997 127 40 38 27.0 6.29 3656 winter 1997
## 4 3657 chic 1/4/1997 146 51.5 45.5 25.1 7.54 3657 winter 1997
## 5 3658 chic 1/5/1997 102 27 11.2 15.3 20.8 3658 winter 1997
## # ... with 1,456 more rows
```
#### separate

· Can split columns with separate:

chicagoData %>%

separate(date, c("Month", "Day", "Year"), sep = "/", convert = TRUE, remove = FALSE)

## # A tibble: 1,461 x 14

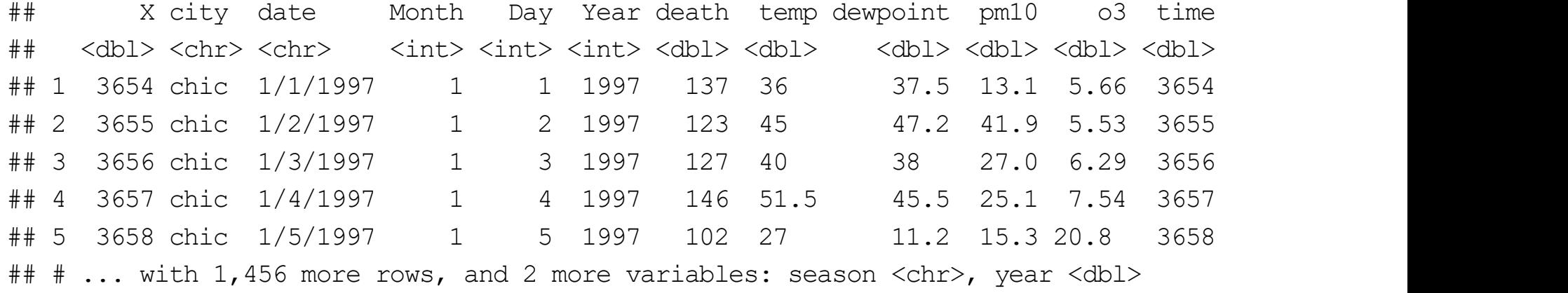

#### unite

· Can combine two columns with unite:

chicagoData %>% separate(date, c("Month", "Day", "Year"), sep = "/", convert = TRUE, remove = FALSE)  $8>8$ unite(MonthDay, Month, Day, sep =  $"$ -")

## # A tibble: 1,461 x 13

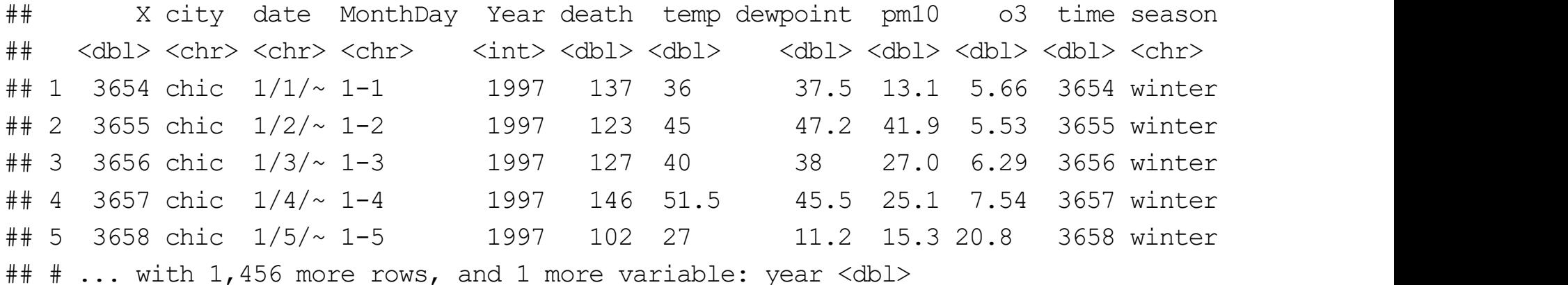

#### Recap!

- Data manipulation idea  $\bullet$
- Documenting with Markdown  $\bullet$
- Logical statements  $\bullet$
- · dplyr, tidyr, and creating new variables

# **Quick Examples**

· Go to the course files page and try Exercise 8 - tidyr